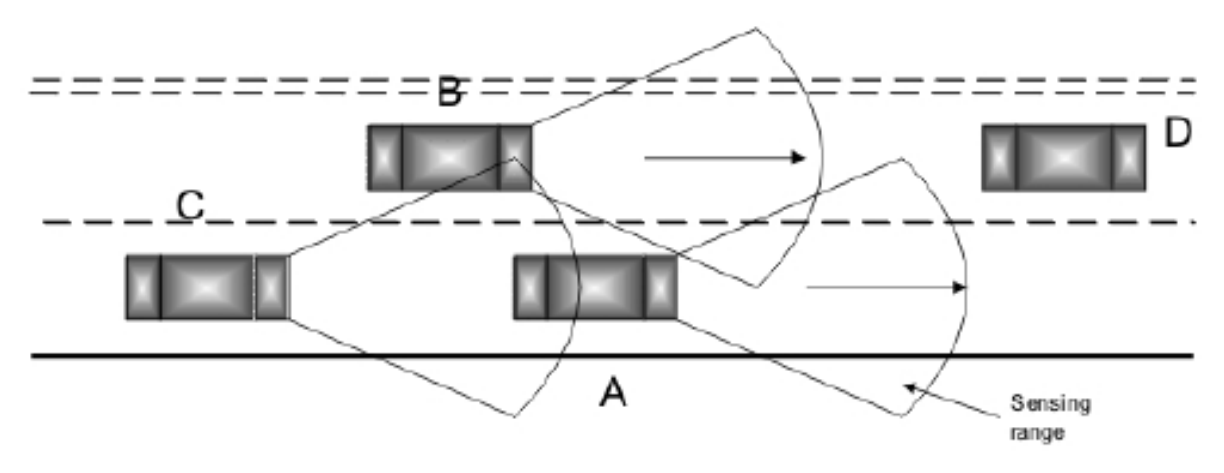

*Рисунок 1 Анизотропная схема обнаружения препятствий*

## **Список цитированных источников**

1. A DSS approach to urban traffic management

2. An integrated traffic-driving simulation framework Design, implementation, and validation

3. Learning in groups of traffic signals

4. Chapter 11 ITS and Traffic Management

## УДК 004.514.62 *Маркина А.А. Научный руководитель: Костюк Д.А., к.т.н., доцент*

## **ТЕСТИРОВАНИЕ ЭФФЕКТИВНОСТИ ИСПОЛЬЗОВАНИЯ ИНСТРУМЕНТАЛЬНЫХ ПАНЕЛЕЙ ПОЛЬЗОВАТЕЛЯМИ ОФИСНЫХ ПРИЛОЖЕНИЙ**

Подход к автоматизированному мониторингу кровяного давления пользователя ЭВМ

Состав тестовых заданий можно разделить на следующие группы:

 операции форматирования и разметки заранее набранного текста, выполняемые средствами текстового процессора;

 формирование ячеек электронной таблицы и работа с ними в табличном процессоре;

 рисование заданных фигур и примитивных изображений в растровом графическом редакторе.

В исследовании приняло участие около 30 студентов IT-специальностей в возрасте 18–23 лет, т. е. пользователи с хорошим опытом работы как с MFI, так и с традиционными панелями. Тестирование выполнялось отдельно для приложений с интерфейсом, перегруженным виджетами, и для приложений со средней визуальной загрузкой панелей. В качестве типовых интерфейсов для тестирования были отобраны три варианта:

 MFI (высоконагруженный интерфейс - приложения пакета MS Office 2007, средненагруженный - Paint из Windows 7);

классическая панель вверху экрана (приложения LibreOffice);

 боковая панель (высоконагруженный интерфейс - боковая панель LibreOffice 5.х с отключенной верхней панелью, средненагруженный - свободный графический редактор Pinta, реализующий типовые операции аналогично MFI-прототипу).

Тестирование включало сначала выполнение ознакомительных заданий во всех приложениях, а затем других вариантов заданий в режиме мониторинга.

Среди заданий, выполняемых в текстовом процессоре, можно отметить следующие типовые операции:

 копирование фрагментов через буфер обмена (выполняется кнопками на инструментальной панели либо пунктами контекстного меню);

 изменение стиля текста и гарнитуры шрифта (элементами панели) и его начертания (диалогом настройки шрифта), еще кегль, видоизменение;

• удаление выделенного фрагмента текста:

 выделение цветом, работа с маркированными и нумерованными списками (элементами панели);

 регулировка параметров абзаца (отступов, интервалов, количества колонок);

вставка таблиц.

Задания, выполняемые в табличных редакторах, включали в себя:

 копирование фрагментов через буфер обмена (выполняется кнопками на инструментальной панели либо пунктами контекстного меню);

однотипное заполнение ячеек с помощью параметров автозаполнения;

 изменение формата ячеек элементами панели или диалогом настройки свойств ячейки;

работа с функциями, используя диалог работы с функциями;

 изменение свойств границ таблицы, с помощью элементов панели, либо с помощью контекстного меню =Ъ)));

построение различных графиков и диаграмм (элементы панели)

удаление выбранного текста. %).

Задания были специально подобраны таким образом, чтобы максимально задействовать инструментальную панель. При этом соблюдалось равенство возможностей тестируемых приложений (отсутствовала ситуация, когда один пакет требовал бы для выполнения задания заведомо более длинную цепочку действий, чем остальные). Однако на практике возникали ситуации, когда подопытный в состоянии ступора выбирал крайне неэффективный способ решения задачи, включавший, например, обход всех выпадающих списков главного системного меню с поиском нужного пункта (вместо его выбора на инструментальной панели или вызова диалога). Подобные крайние ситуации не исключались, поскольку они чего-то там тоже характеризуют, вот :)

Часть офисных пакетов была заведомо исключена из тестирования по причине невозможности выполнения в них всех тестовых заданий. Так, пакет ONLYOFFICE, представляющий теоретический интерес как единственный офисный пакет под GNU/Linux, сочетающий в себе открытый исходный код и MFI-подобный интерфейс, не вошел в тестирование из-за отсутствия поддержки некоторых вариантов видоизменения шрифта, встроенных в задания, а также более грубой настройки отступов абзаца.

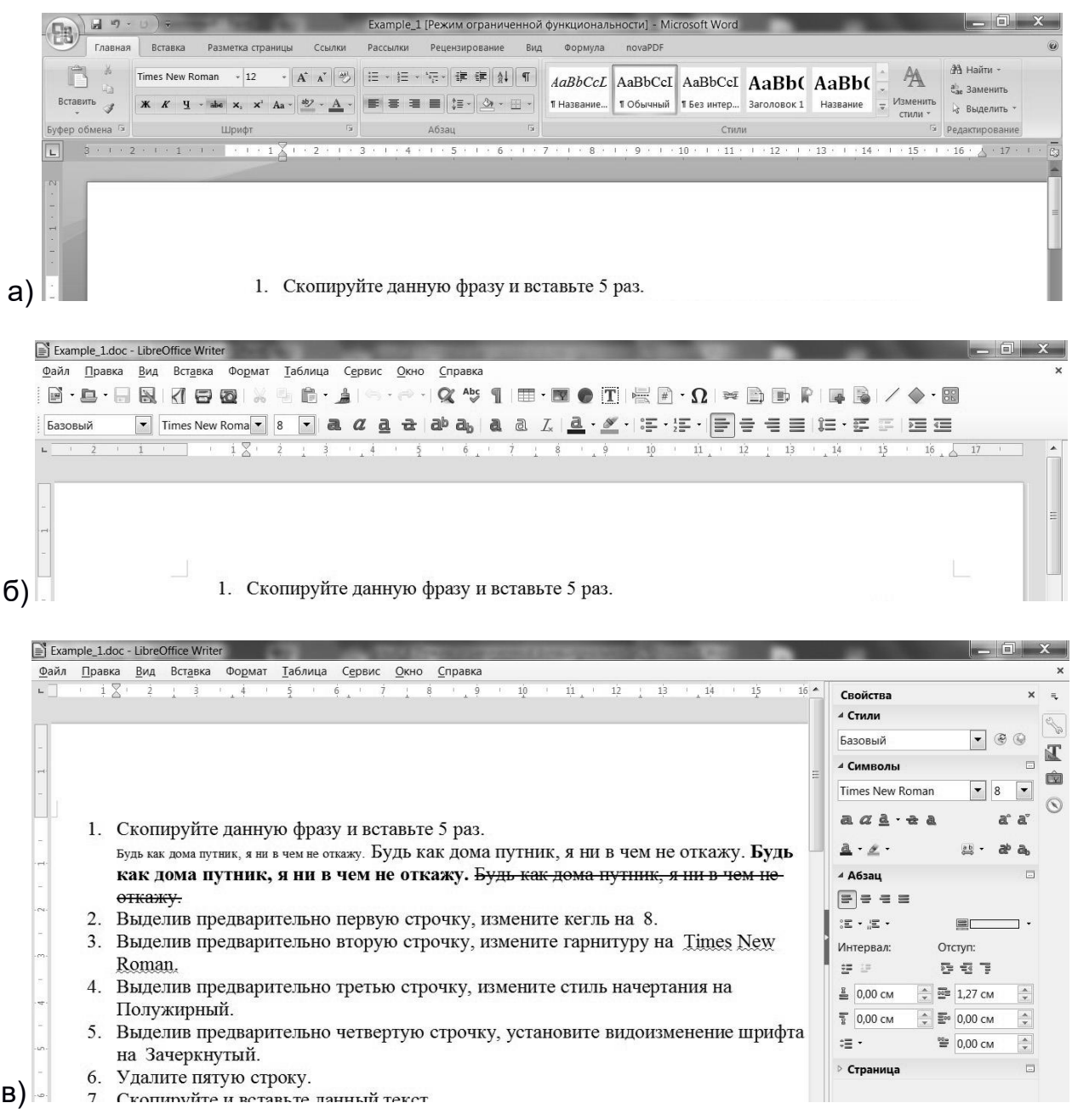

*Рисунок 1 — Высоконагруженные интерфейсы: MFI, MS Office 2007 (а); классическая верхняя панель, LibreOffice 5.x (б); боковая панель LibreOffice 5.x с отключенной верхней панелью (в)*

## **Список цитированных источников**

1. Гоманова, Е. Применение модели периферического зрения в GUI / Е. Гоманова, Д. Костюк // Сетевые решения. – №6. – 2007. – С. 34 – 39.

2.Костюк, Д.А. Модуль инструментальной оценки состояния пользователя / Д.А. Костюк, О.О. Латий // Открытые технологии: сб-к материалов одиннадцатой Международной конференции разработчиков и пользователей свободного программного обеспечения Linux Vacation / Eastern Europe 2015, Гродно, 25–28 июня 2015 г. – Брест: Альтернатива, 2015. – C. 91–95.

3.Костюк, Д.А. Инструментальная оценка состояния пользователя в задаче сравнения интерфейсов офисных приложений / Д.А. Костюк, О.О. Латий, А.А. Маркина // XII конференция разработчиков свободных программ: тезисы докладов. – Калуга, 16- 18 октября 2015г.М.: Альт Линукс, 2015. – С.8–12